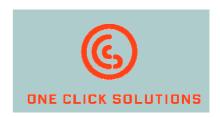

# ClickReader for windream

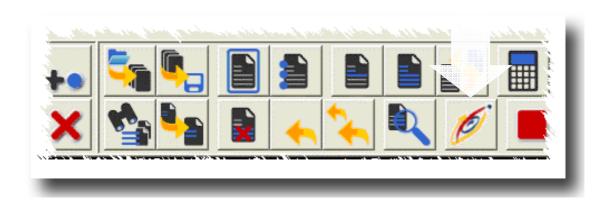

Efficiently indexing **win**dream documents – without typing!

### Facts:

- ✓ Quickly and easily indexing windream documents
- ✓ Document indexing exclusively via mouseclick or touchscreen
- √ No keyboard entries required
- ✓ Avoiding possible errors while typing
- ✓ Substantial time saving when indexing documents

The technologies which are nowadays available to users for digital information capturing, processing and archiving are meanwhile considered to be completely perfected, secure and convenient in handling.

Nevertheless, specific processes like e.g. a systematic keywording of documents can not always be automized completely. Especially the assignment of keywords – so called document attributes – frequently require manual interruptions by users. This process is often very time intensive and even dangerous, as wrong entries might lead to incorrect results when documents are retrieved.

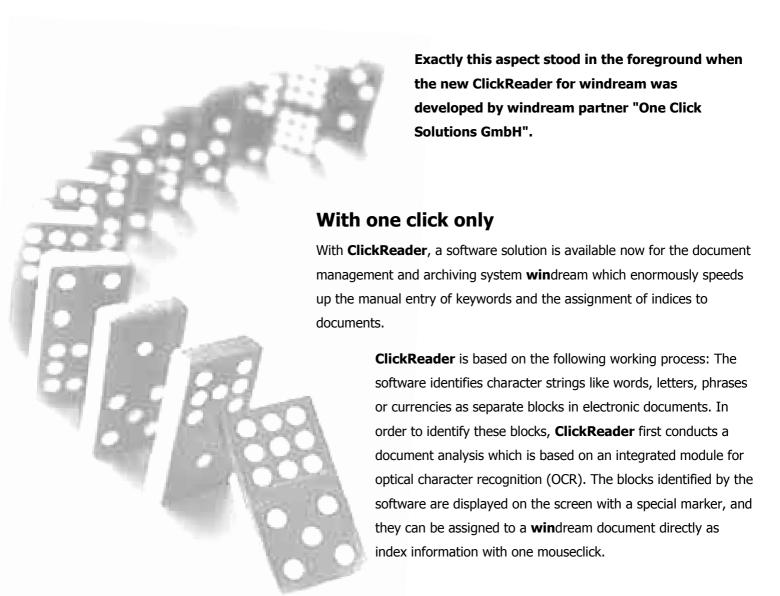

# **Ingeniously easy**

Any paper document or receipt like e.g. invoices, delivery notes, orders, applications etc., which shall be archived in **win**dream, are first scanned in a batch process and are analysed with the OCR-software integrated in the system. Then, the software saves the documents in TIFF- or in PDF-format. As soon as this data is available, a user can edit the files for further indexing with **ClickReader**. The same procedure can of course be applied to documents which have already been available in electronic form (TIFF or PDF) before and which – because of this - need not be scanned.

On the left side of the graphical user interface, **ClickReader** presents its indexing dialog with all index fields currently available to the object type in **win**dream. Generally, these are fields which could typically contain order numbers, invoice numbers or names and addresses of customers or suppliers. The layout of the indexing dialog can be designed individually with **ClickReader**.

# Clicking, not typing - ideal for windream users

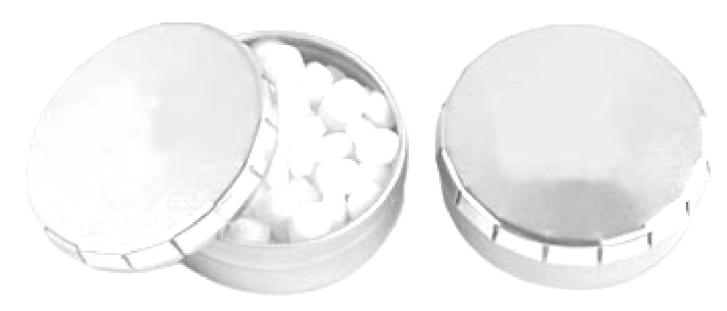

In order to assign the indices, users simply select the items to be used as index information directly from the blocks displayed on the screen by clicking them with their mouse. Then, the software applies the data immediately to a previously selected **win**dream index field, and the cursor is moved to the next input field automatically. This process is repeated until all desired fields are filled with index information.

Independent of a mouse, this procedure can also be executed with a touchscreen and a respective pen. The use of a pen and a touchscreen can once again speed up the input of keywords.

# **Click and ready**

After having finished the indexing process of a document, users will only have to click their mouse once (or press their touchscreen pen) on the windream icon in the menu bar of ClickReader. The system immediately forwards the document and its index properties to windream and stores the information in a selectable folder of the DMS. The export and the archiving processes in windream are executed in a fully automatical mode. Further manual interruptions by users are not necessary.

## **Top priority: Ergonomics**

The graphical user interface of **ClickReader** has specificly been designed according to ergonomic requirements. Clearness and extremely easy handling were the most important aspects while developing **ClickReader**. This is also demonstrated by the concise alignment of the menu items and by the intuitive handling of the buttons in the command bar. Consequently, complex menu structures have been avoided and – instead – all development efforts were focused on ergonomic features.

Besides applying the index criteria, other important processes can also be initiated with one single mouseclick only. This is e.g. to undo commands, to switch to a following document page (e.g. in multipage TIFF-files), to apply data sets automatically or to switch to another input dialog.

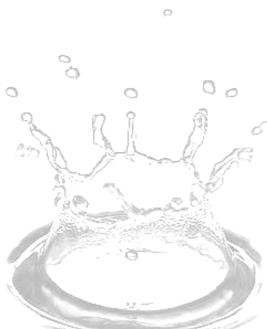

Copyright © 2006 One Click Solutions GmbH. All rights reserved. All company and product names are registered trademarks.

Illustrations and technical descriptions need not necessarily correspond to the product versions used in foreign countries.

Technical modifications are subject to change without prior notice.

Version: 20061019E

à

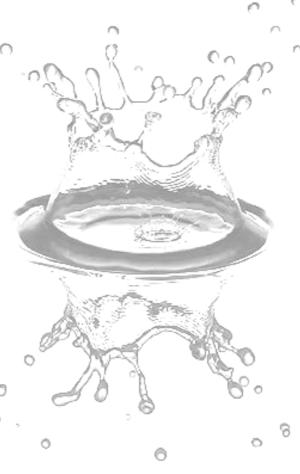

windream users gain enormous profit from the outstanding ergonomic features of ClickReader: From now on, errors which frequently occured when typing index criteria via a keyboard belong to the past when using ClickReader.

ONE CLICK SOLUTIONS GMBH ZWERGBACHSTRASSE 16 D-89428 SYRGENSTEIN

phone: +49 (0) 9131 - 918 916 0 fax: +49 (0) 9131 - 918 916 4

INFO@ONECLICKSOLUTIONS.DE WWW.ONECLICKSOLUTIONS.DE

**win**dream GmbH Wasserstraße 219 D-44799 Bochum

phone: +49 (0) 234 - 9734-0 fax: +49 (0) 234 - 9734-520

info@windream.com www.windream.com